## MANUEL D'UTILISATION FR

*COUNTIS E23/E24*

Compteur d'énergie triphasé Direct - 80 A Modbus

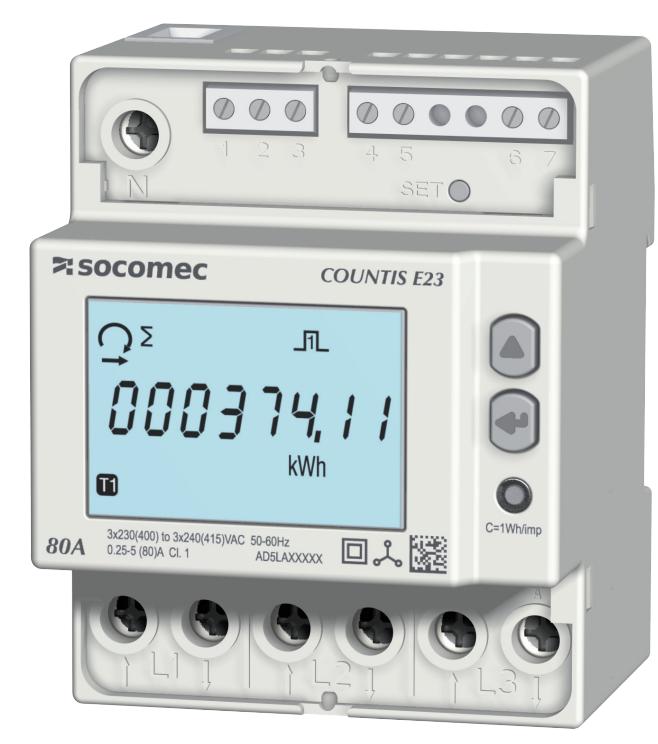

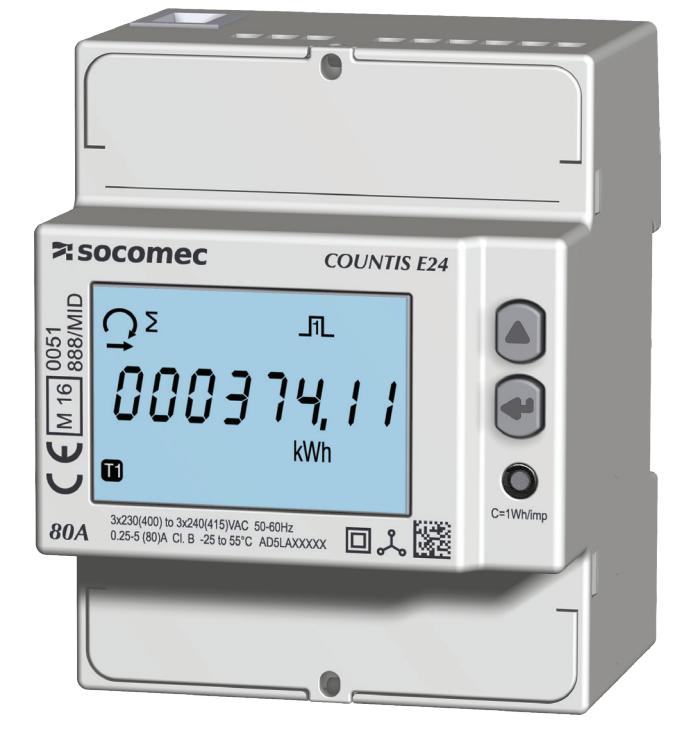

COUNTIS E23 COUNTIS E24 - MID

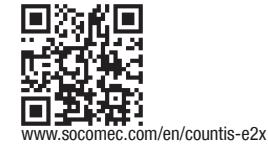

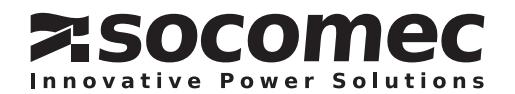

## **FR SOMMAIRE**

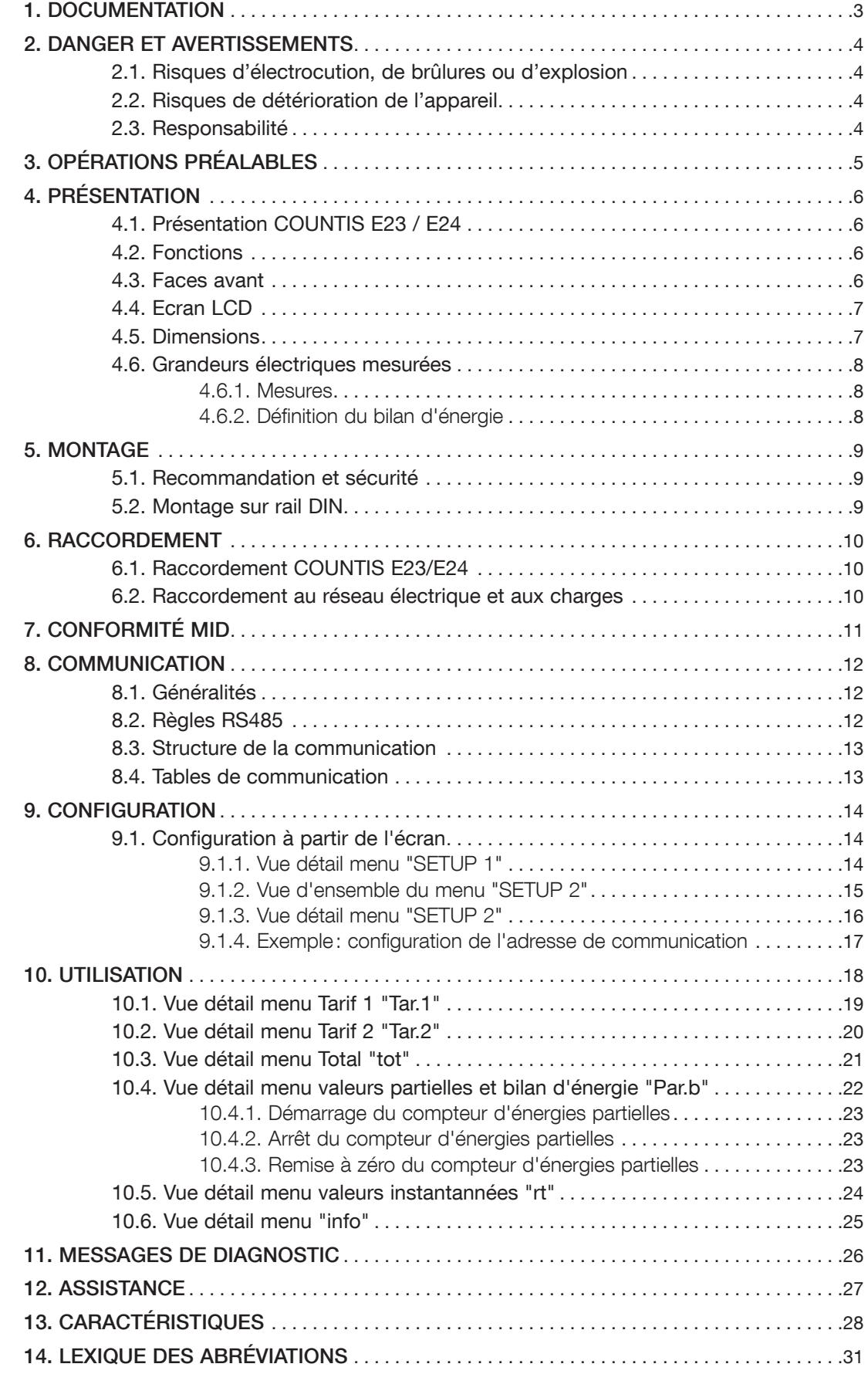

## 1. DOCUMENTATION

Toutes les documentations sur les COUNTIS E23 / E24 sont disponibles sur le site internet à l'adresse suivante: www.socomec.com/en/countis-e2x

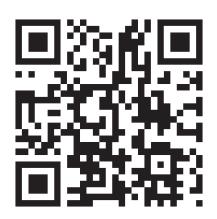

## 2. DANGER ET AVERTISSEMENTS

Le terme «appareil» utilisé dans les paragraphes suivants fait référence aux COUNTIS E23 / E24.

Le montage, l'utilisation, l'entretien et la maintenance de ce matériel ne peuvent être effectués que par des professionnels formés et qualifiés.

Le non-respect des indications de la présente notice ne saurait engager la responsabilité de SOCOMEC.

### 2.1. Risques d'électrocution, de brûlures ou d'explosion

- Le montage et l'entretien de cet appareil ne doivent être effectués que par du personnel qualifié ayant une connaissance approfondie du montage, de la mise en service et de l'exploitation de l'appareil et disposant d'une formation appropriée. Il est censé avoir lu et compris les différentes mesures de sécurité et avertissements mentionnés dans la notice.
- Avant toute intervention sur l'appareil, couper les entrées tensions.
- Utilisez toujours un dispositif de détection de tension approprié pour confirmer l'absence de tension.
- Replacez tous les dispositifs, les portes et les couvercles avant de mettre cet appareil sous tension.
- Utilisez toujours la tension assignée appropriée pour alimenter cet appareil.
- Installez l'appareil selon le montage préconisé et dans une armoire électrique adaptée.

#### Si ces précautions n'étaient pas respectées, cela pourrait entraîner des blessures graves ou la mort.

#### 2.2. Risques de détérioration de l'appareil

Afin d'assurer le bon fonctionnement de l'appareil, veillez à respecter:

- la bonne installation de l'appareil.
- une tension maximale aux bornes des entrées tension de 288 VAC phase/neutre
- la fréquence du réseau indiquée sur le produit : 50 ou 60 Hz.
- un courant maximum de 80 A aux bornes des entrées courants (I1, I2 et I3).

#### Si ces précautions n'étaient pas respectées, cela pourrait endommager l'appareil.

### 2.3. Responsabilité

- Le montage, le raccordement et l'utilisation doivent être effectués selon les normes d'installation en vigueur.
- L'installation de l'appareil doit être conforme aux règles données dans cette notice.
- Le non-respect des règles d'installation de cet appareil peut compromettre la protection intrinsèque du produit.
- L'appareil doit être placé dans une installation elle-même conforme aux normes en vigueur.
- Tout cordon devant être remplacé, ne peut l'être que par un cordon aux caractéristiques assignées appropriées.

# 3. OPÉRATIONS PRÉALABLES

Pour la sécurité du personnel et du matériel, il est impératif de bien s'imprégner du contenu de cette notice avant la mise en service.

Au moment de la réception du colis contenant l'appareil, il est nécessaire de vérifier les points suivants :

- L'état de l'emballage,
- L'appareil n'a pas eu de dommage pendant le transport,
- La référence de l'appareil est conforme à votre commande,
- L'emballage comprend:
	- 1 produit
	- 1 kit de plombage (pour COUNTIS E24)
	- 1 Quick start

## 4. PRÉSENTATION

## 4.1. Présentation COUNTIS E23 / E24

Les COUNTIS E23 et E24 sont des compteurs d'énergie électrique active et réactive modulaire assurant la visualisation des consommations électriques. Ils sont destinés aux réseaux triphasés et permettent un raccordement direct jusqu'à 80 A. Ils sont équipés d'un bus de communication Modbus.

### 4.2. Fonctions

- Mesure et visualisation de l'énergie totale et partielle
- Gestion de deux tarifs : T1 / T2
- Mesure des paramètres électriques : I, U, V, f
- Puissance, facteur de puissance
- Communication RS 485 Modbus
- Version MID (suivant référence)

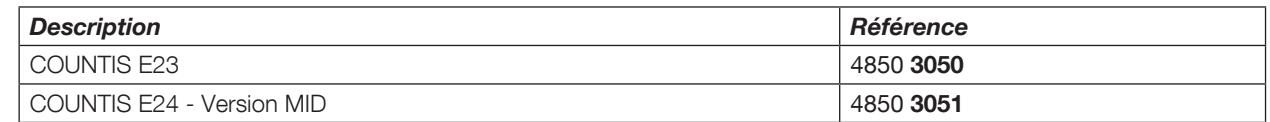

## 4.3. Faces avant

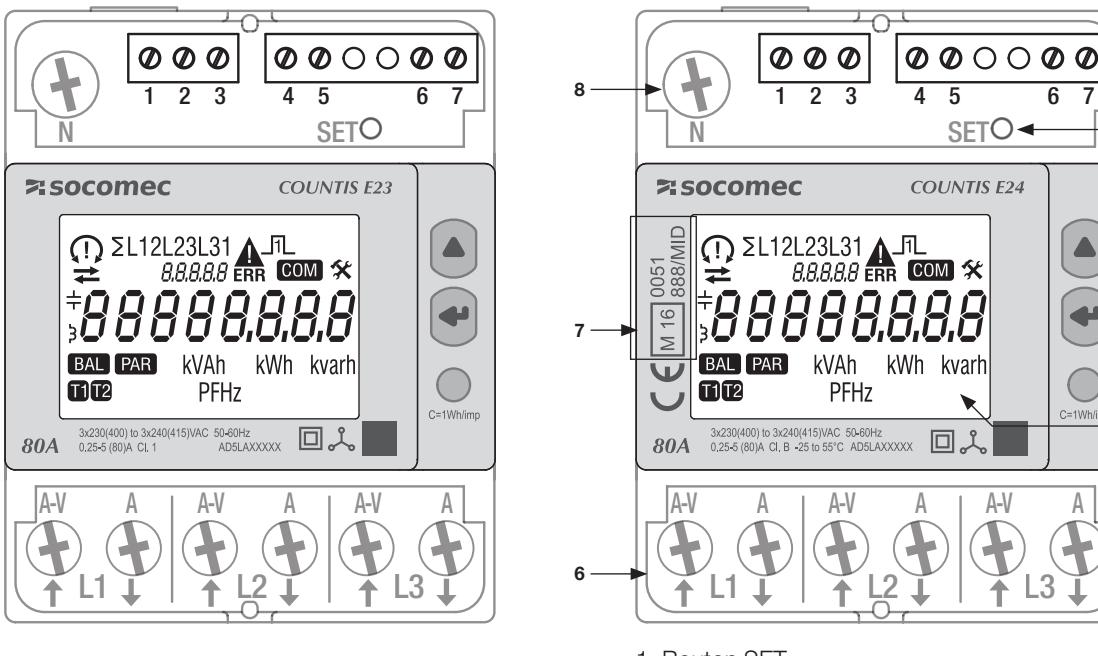

- 1. Bouton SET
- 2. Bouton UP
- 3. Bouton ENTER
- 4. LED métrologique
- 5. Ecran LCD
- 6. Connexion réseau triphasé
- 7. Indications relatives à la certification MID
- 8. Connexion au neutre

1

2

 $\blacktriangle$ 

3

4 5

## 4.4. Ecran LCD

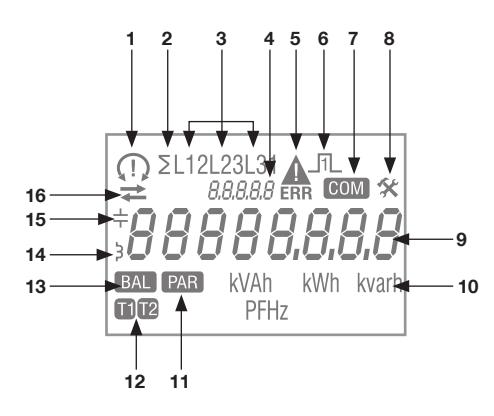

1. Séquences des phases :

 132 123

- une ou plusieurs phases ne sont pas détectées
- 2. Valeur du système
- 3. Valeur par phase
- 4. Identification du menu en cours
- 5. Dysfonctionnement du produit. Le produit doit être remplacé
- 6. Sortie impulsion active
- 7. Communication actif
- 8. Menu Setup
- 9. Zone principale
- 10. Unité de mesure
- 11. Compteurs partiels. Clignotant = compteur partiel en arrêt
- 12. Indication du tarif
- 13. Bilan d'énergie
- 14. Valeur inductive
- 15. Valeur capacitive
- 16. Energie ou puissance importée (->) ou exportée (+)

### 4.5. Dimensions

Dimensions : in/mm

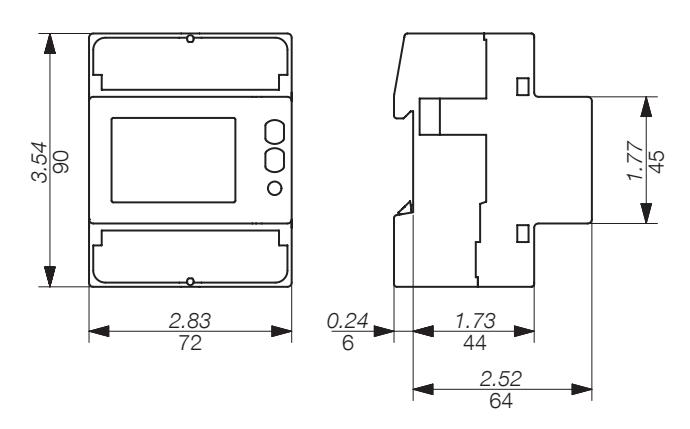

## 4.6. Grandeurs électriques mesurées

#### 4.6.1. Mesures

Les paramètres sont disponibles en fonction du modèle.

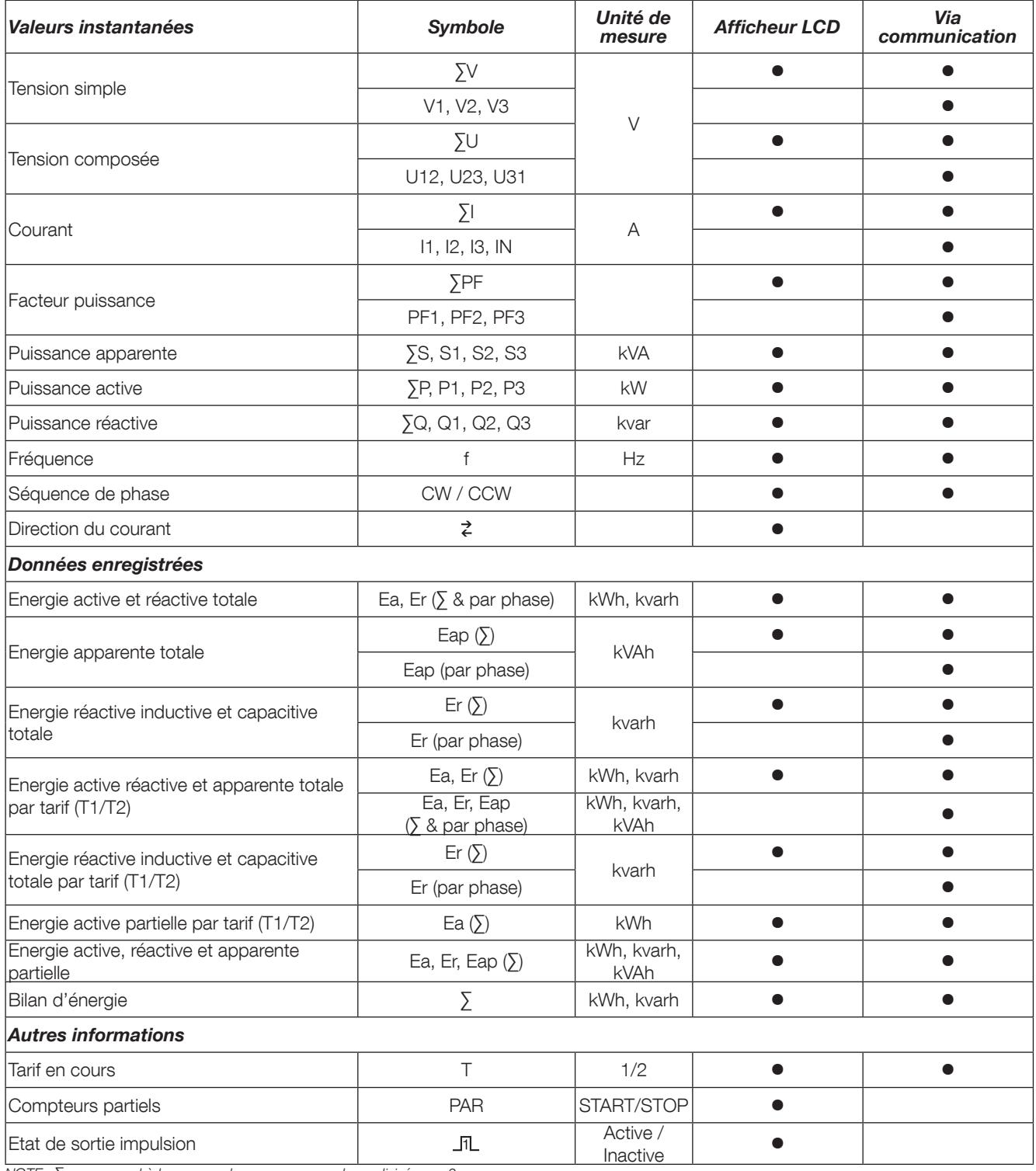

NOTE : ∑ correspond à la somme des mesures par phase divisée par 3.

### 4.6.2. Définition du bilan d'énergie

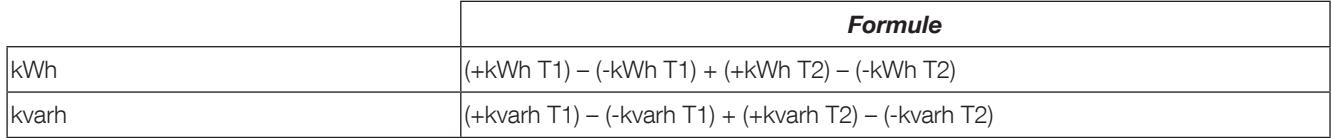

## 5. MONTAGE

Les paragraphes suivants décrivent le montage de l'appareil.

### 5.1. Recommandation et sécurité

Se reporter aux consignes de sécurités (chapitre "2. Danger et avertissements", page 4)

- Eviter la proximité avec des systèmes générateurs de perturbations électromagnétiques,
- Eviter les vibrations comportant des accélérations supérieures à 1 g pour des fréquences inférieures à 60 Hz.

### 5.2. Montage sur rail DIN

Les COUNTIS E23/E24 peuvent être encliquetés sur un rail DIN de 35 mm (EN 60715TM35). Ils doivent être utilisés dans des armoires électriques.

## 6. RACCORDEMENT

### 6.1. Raccordement COUNTIS E23/E24

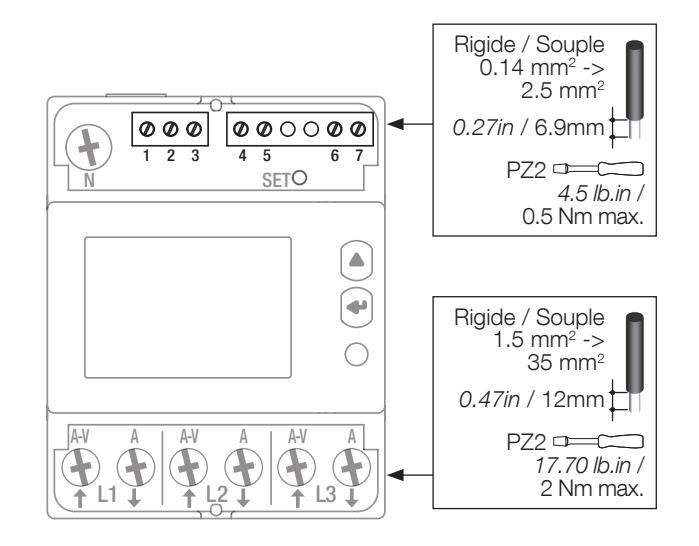

### 6.2. Raccordement au réseau électrique et aux charges

Les COUNTIS E23/E24 s'utilisent sur des réseaux triphasés avec neutre.

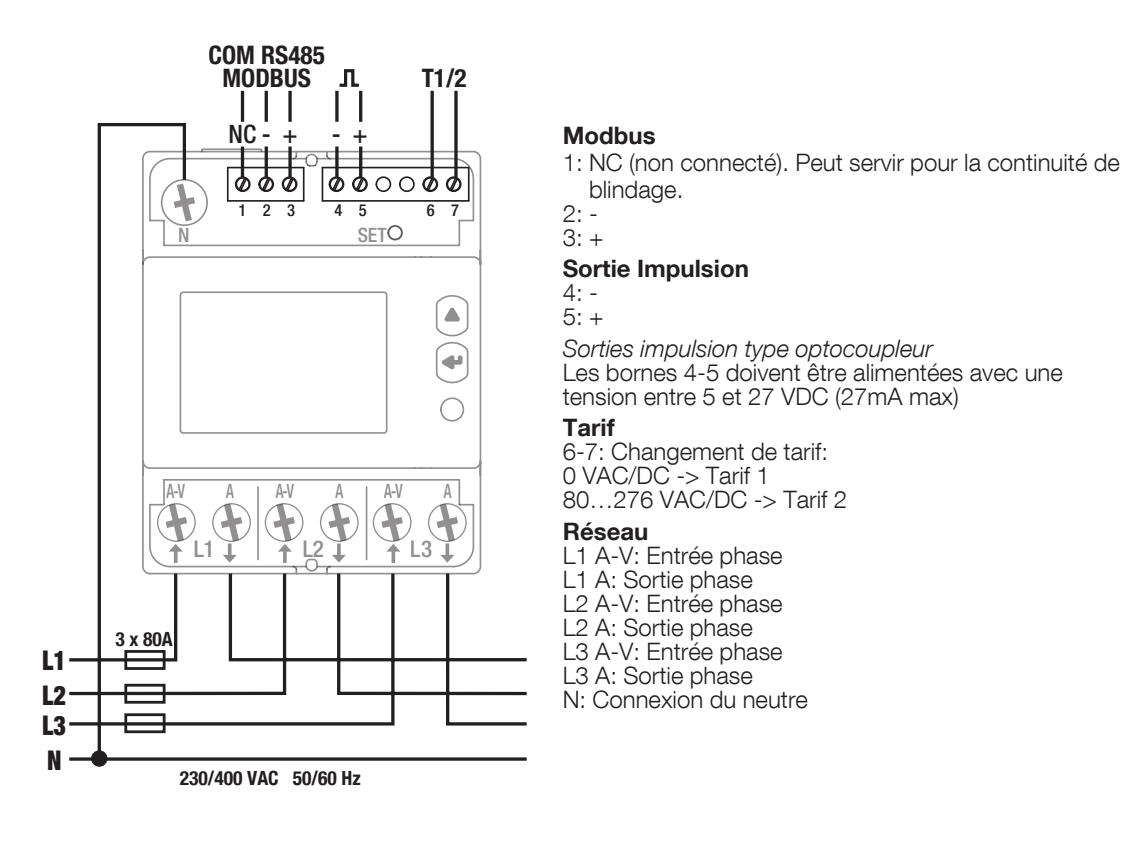

# 7. CONFORMITÉ MID

Pour garantir une utilisation conforme à la directive MID 2014/32/UE, il faut tenir compte des points suivants :

#### • Type de réseau

Les compteurs COUNTIS E24 sont conformes à la directive MID pour le raccordement aux réseaux : 3P+N (voir "6.2. Raccordement au réseau électrique et aux charges", page 10)

#### • Montage des caches-bornes

Veillez à ce qu'après raccordement du produit, les caches-bornes soient bien montés et sécurisés par les scellés plastiques fournis avec le produit.

• Verrouillage de la touche programmation

Veillez à ce que la touche de programmation SET soit verrouillée après le montage des caches-bornes.

#### • Communication RS485

Les informations données via la COM RS485 ne sont transmises qu'à titre d'information et n'ont aucune valeur légale.

#### • Déclaration de conformité MID

La déclaration de conformité MID est disponible sur le site WEB : www.socomec.com/en/countis-e2x

 $\subset$ 

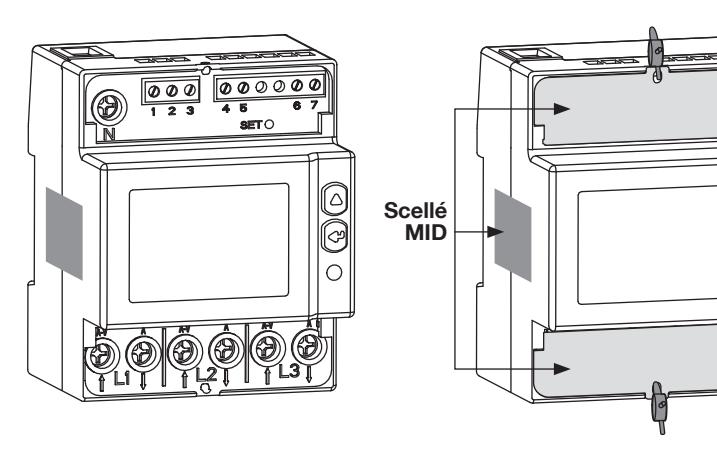

## 8. COMMUNICATION

## 8.1. Généralités

La communication Modbus disponible sur les COUNTIS E23/E24, s'effectue via une liaison série RS485 (2 ou 3 fils) qui permet l'exploitation des produits à partir d'un PC ou d'un API.

Dans une configuration standard, une liaison RS485 permet de mettre en relation 32 produits avec un PC ou un automate sur 1200 mètres.

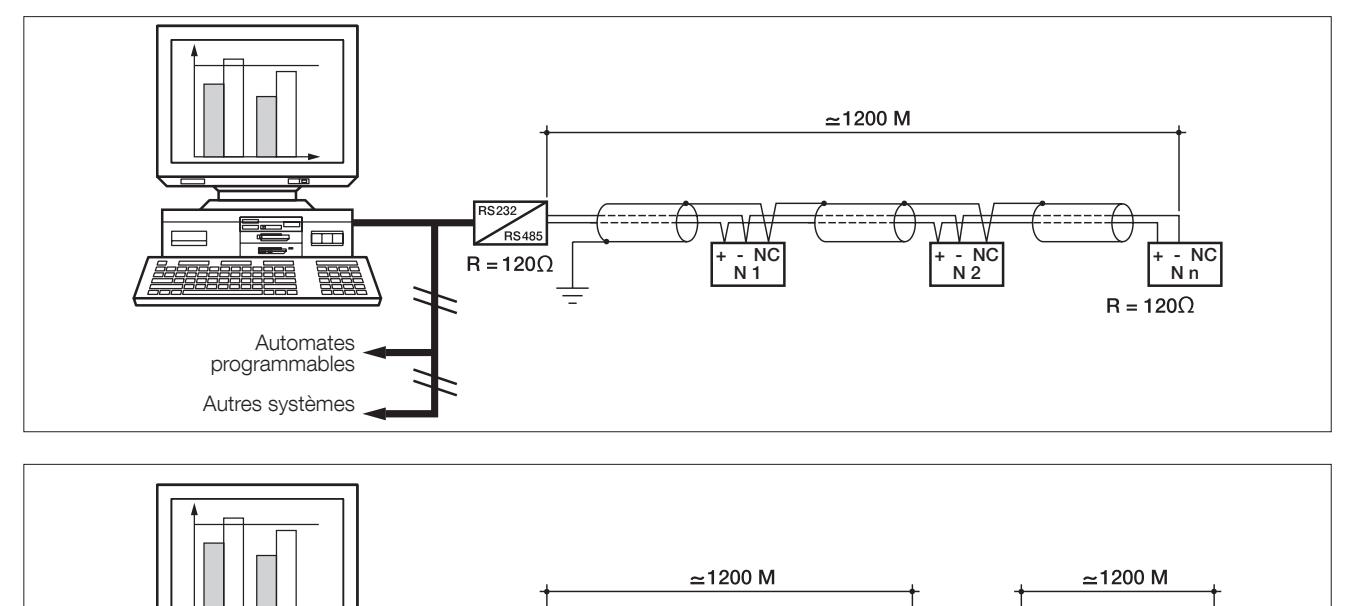

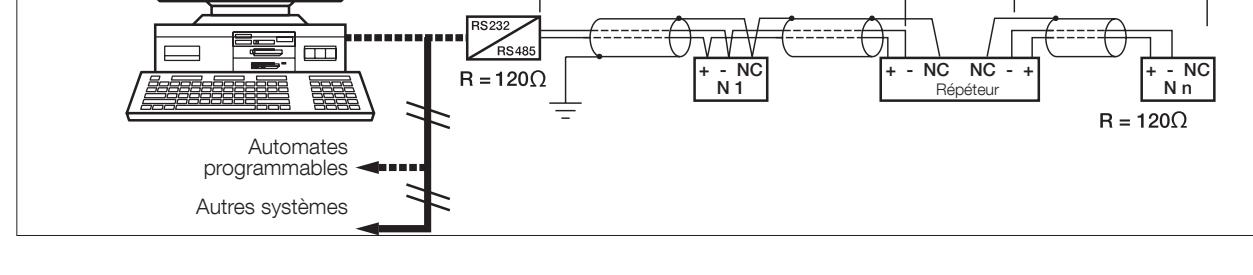

## 8.2. Règles RS485

Il est nécessaire d'utiliser une paire torsadée blindée type LIYCY. Dans un environnement perturbé ou sur un réseau important en longueur et en nombre de produits, nous conseillons d'utiliser une paire torsadée blindée avec un blindage général type LIYCY-CY.

Si la distance de 1200 m est dépassée et/ou le nombre de produits est supérieur à 32, il est nécessaire d'ajouter un répéteur pour permettre un raccordement supplémentaire de produits.

Aux 2 extrémités de la liaison, il est indispensable de fixer une résistance de 120 ohms.

## 8.3. Structure de la communication

Le produit communique à partir d'un protocole Modbus qui implique un dialogue selon une structure maître/esclave. Le mode de communication est le mode RTU (Remote Terminal Unit) avec des caractères hexadécimaux composés au minimum de 8 bits.

Structure de la trame Modbus (question maître -> esclave) :

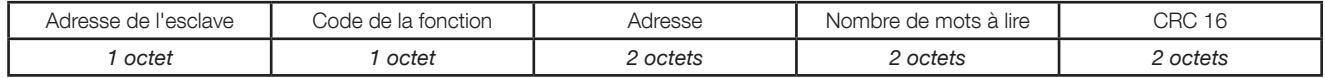

Conformément au protocole Modbus, le temps inter-caractère doit être ≤ à 3 silences.

C'est-à-dire au temps d'émission de 3 caractères pour que le message soit traité par les COUNTIS E23/E24.

Pour exploiter correctement les informations, il est indispensable d'utiliser les fonctions Modbus suivant les codes : • 3: pour la lecture de n mots (maximum 128).

- 
- 6: pour l'écriture d'un mot.
- 16: pour l'écriture de n mots (maximum 128).

Nota:

1 mot  $\lt =$  > 2 octets  $\lt =$  > 16 bits 2 mots  $\lt =$  > 4 octets  $\lt =$  > 32 bits

La communication broadcast est disponible pour le registre qui commute le tarif.

### 8.4. Tables de communication

Les tables de communication et les explications associées sont disponibles sur la page documentations des COUNTIS E23 / E24 sur le site internet à l'adresse suivante: www.socomec.com/en/countis-e2x

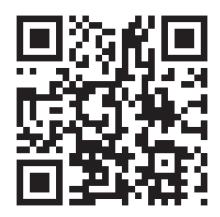

## 9. CONFIGURATION

La configuration peut s'effectuer directement à partir de l'écran du COUNTIS E23/E24 à l'aide du mode "Programmation" ou via communication. Les paragraphes suivants décrivent la configuration à partir de l'écran.

## 9.1. Configuration à partir de l'écran

A partir de l'écran, le mode "Programmation" permet de modifier les paramètres de communication. Le processus de navigation à l'intérieur du mode de programmation est décrit dans les étapes suivantes :

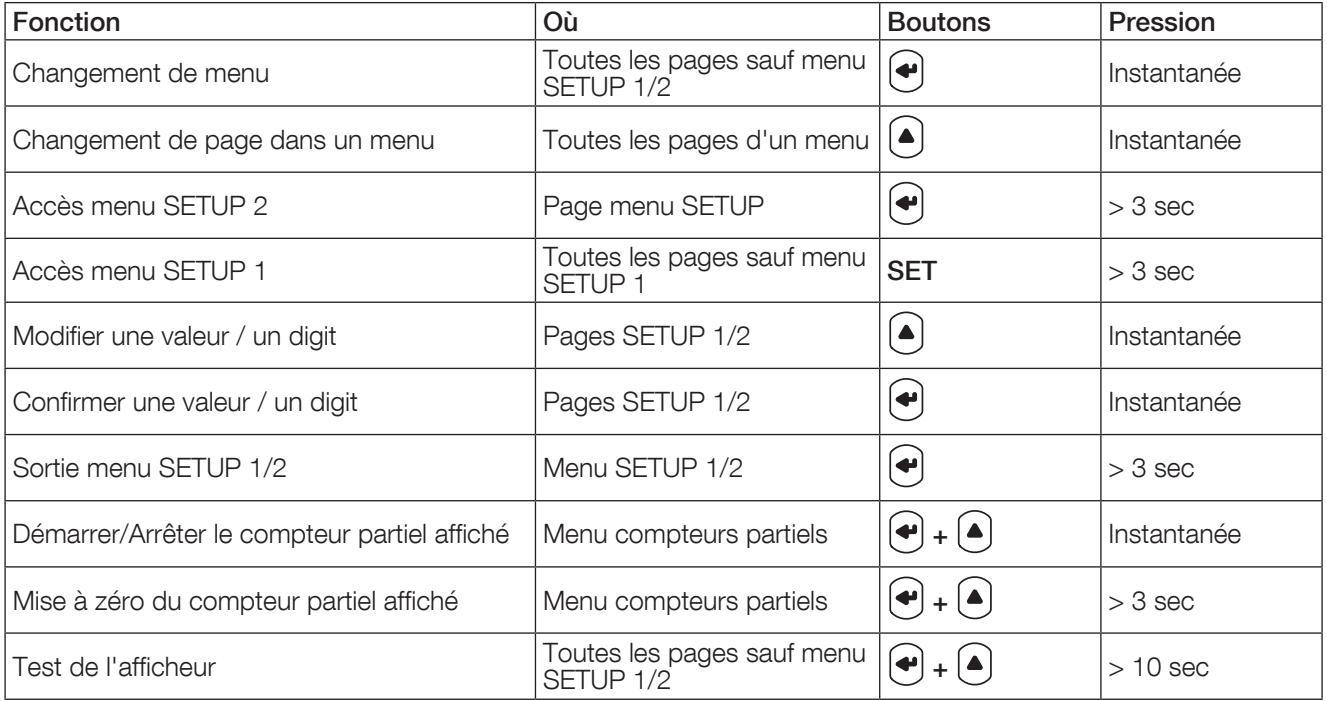

### 9.1.1. Vue détail menu "SETUP 1"

La modification du tarif en cours peut être effectuer de deux manières, via la communication ou via les entrées T1/2 du produit.

Le menu "SETUP 1" permet de sélectionner le mode de contrôle du tarif. NC - + - +

En appuyant sur "SET" pendant 3 secondes à l'aide d'un tournevis, l'appareil se met en mode programmation.

Les deux options de programmation sont accessibles en appuyant sur la touche  $(4)$ : COM = Modbus connection ou  $DiG = T1/T2$  inputs

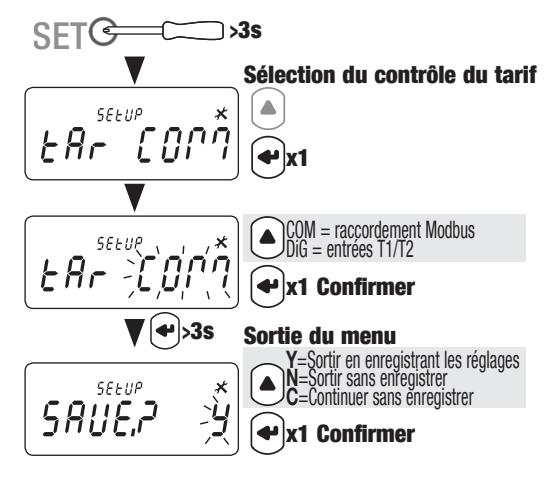

### 9.1.2. Vue d'ensemble du menu "SETUP 2"

Sur le menu SETUP 2, en appuyant sur " $\bigoplus$ " pendant 3 secondes, l'appareil se met en mode programmation.

Les différents écrans sont accessibles en appuyant sur la touche  $"\bigodot"$  :

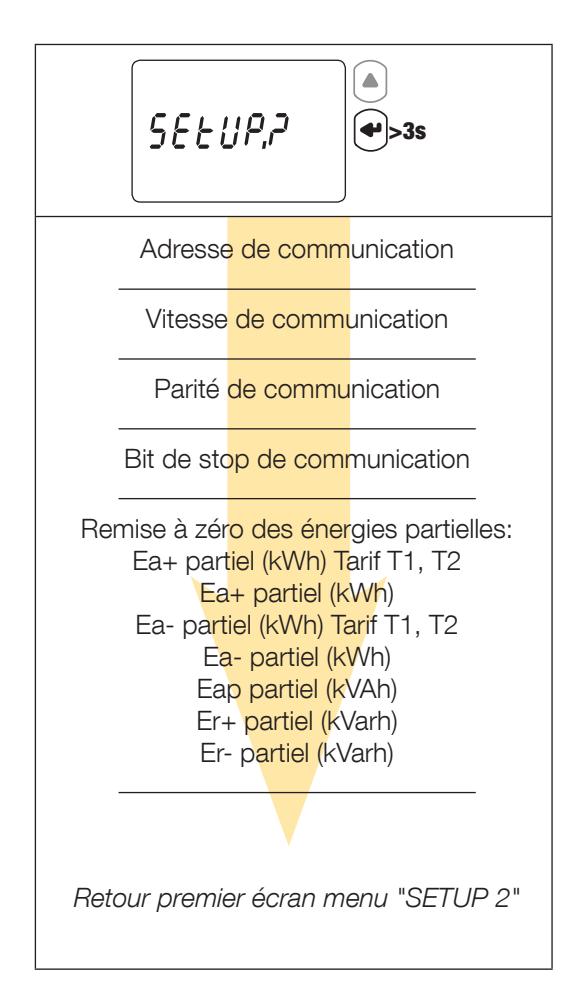

### 9.1.3. Vue détail menu "SETUP 2"

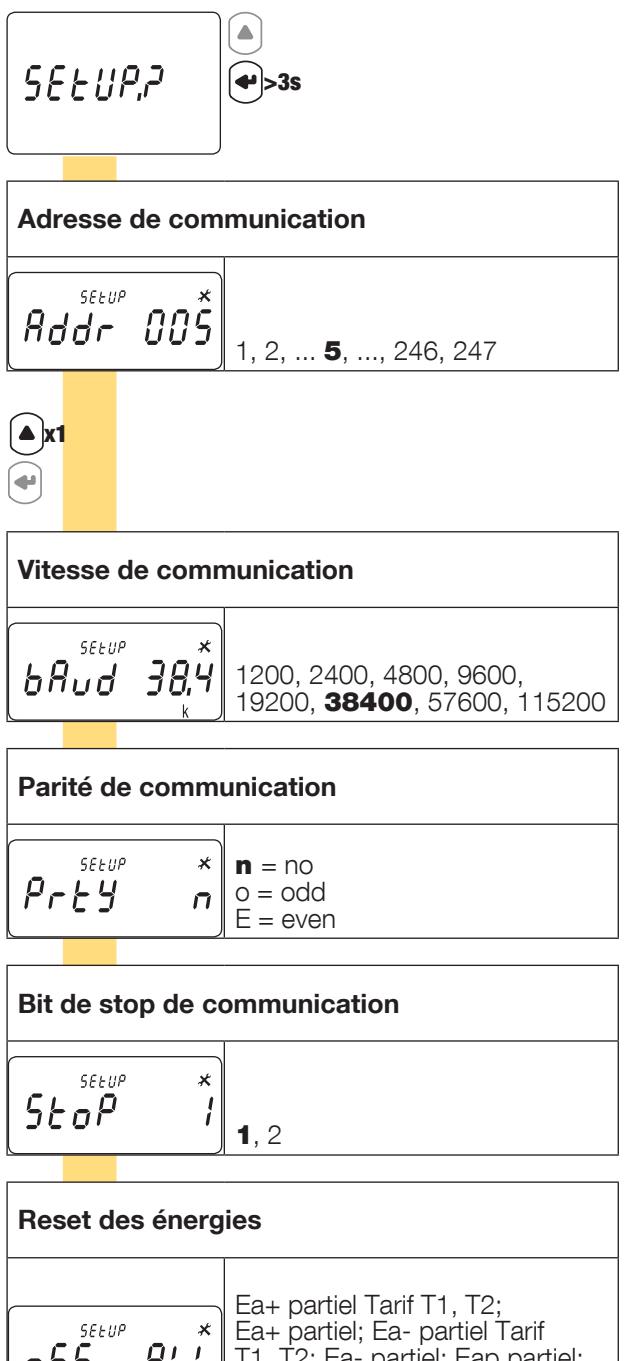

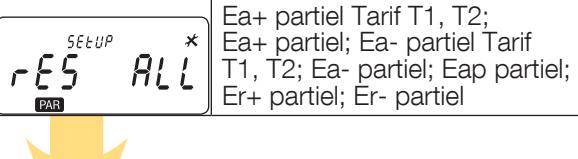

Retour premier écran menu "SETUP 2"

 $XX =$  valeur par défaut

### 9.1.4. Exemple: configuration de l'adresse de communication

En mode "SETUP 2" (voir page 14), accédez à l'écran "Adresse de communication - Addr"

Exemple: changement de l'adresse de communication en 247.

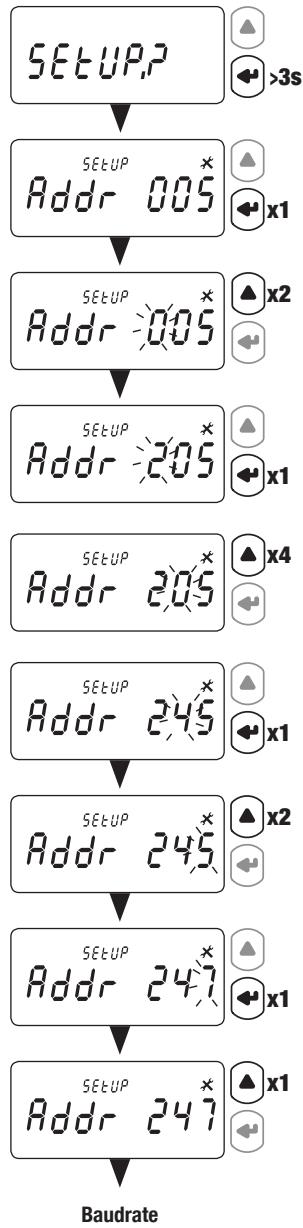

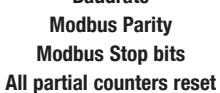

## 10. UTILISATION

Le changement de menu s'effectue avec le bouton "(\*)". Les mesures électriques ou informations à l'intérieur d'un menu sont accessibles via le bouton " $(\blacktriangle)$ ".

Les menus et les mesures associées sont décrites dans le tableau suivant:

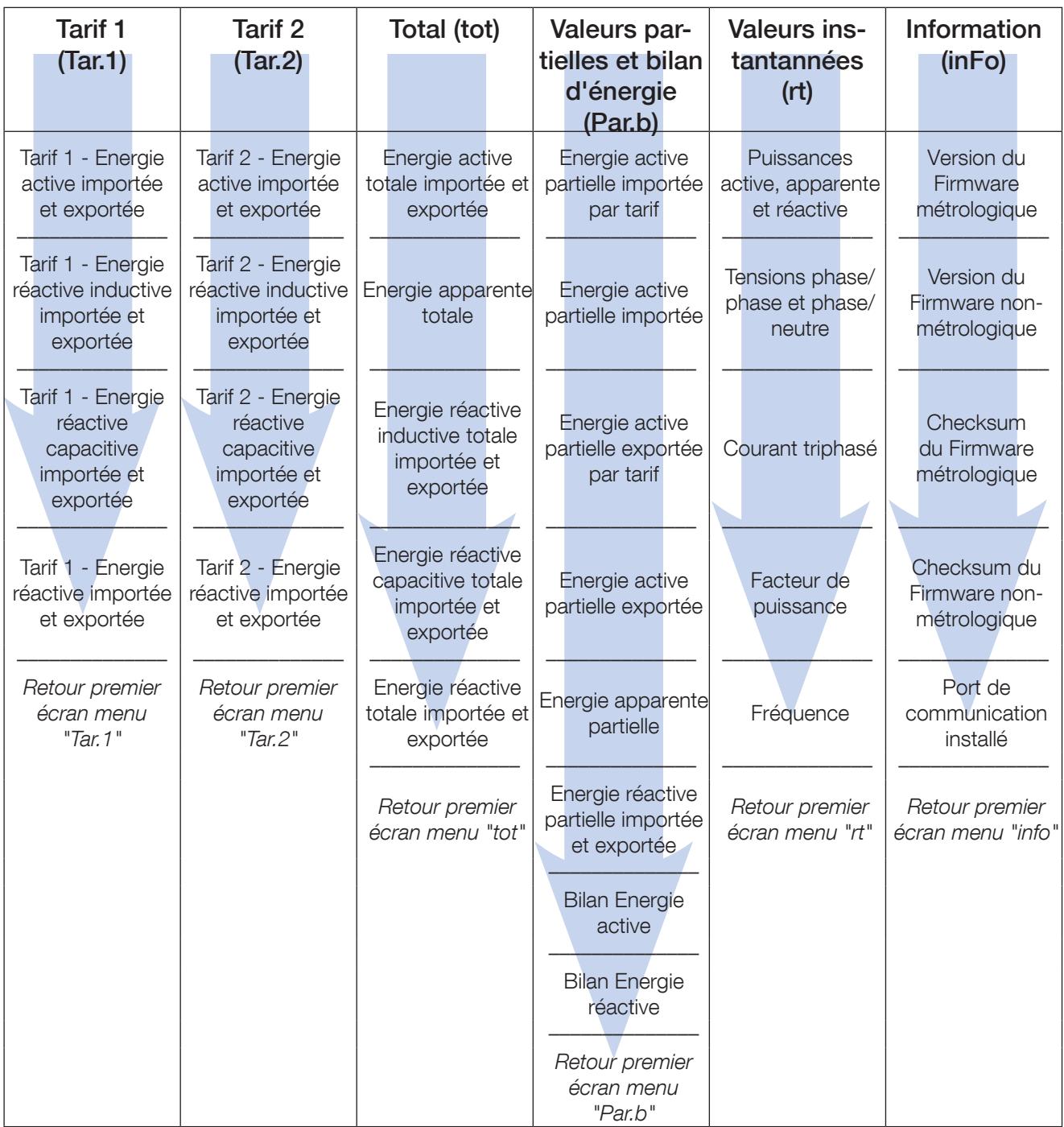

## 10.1. Vue détail menu Tarif 1 "Tar.1"

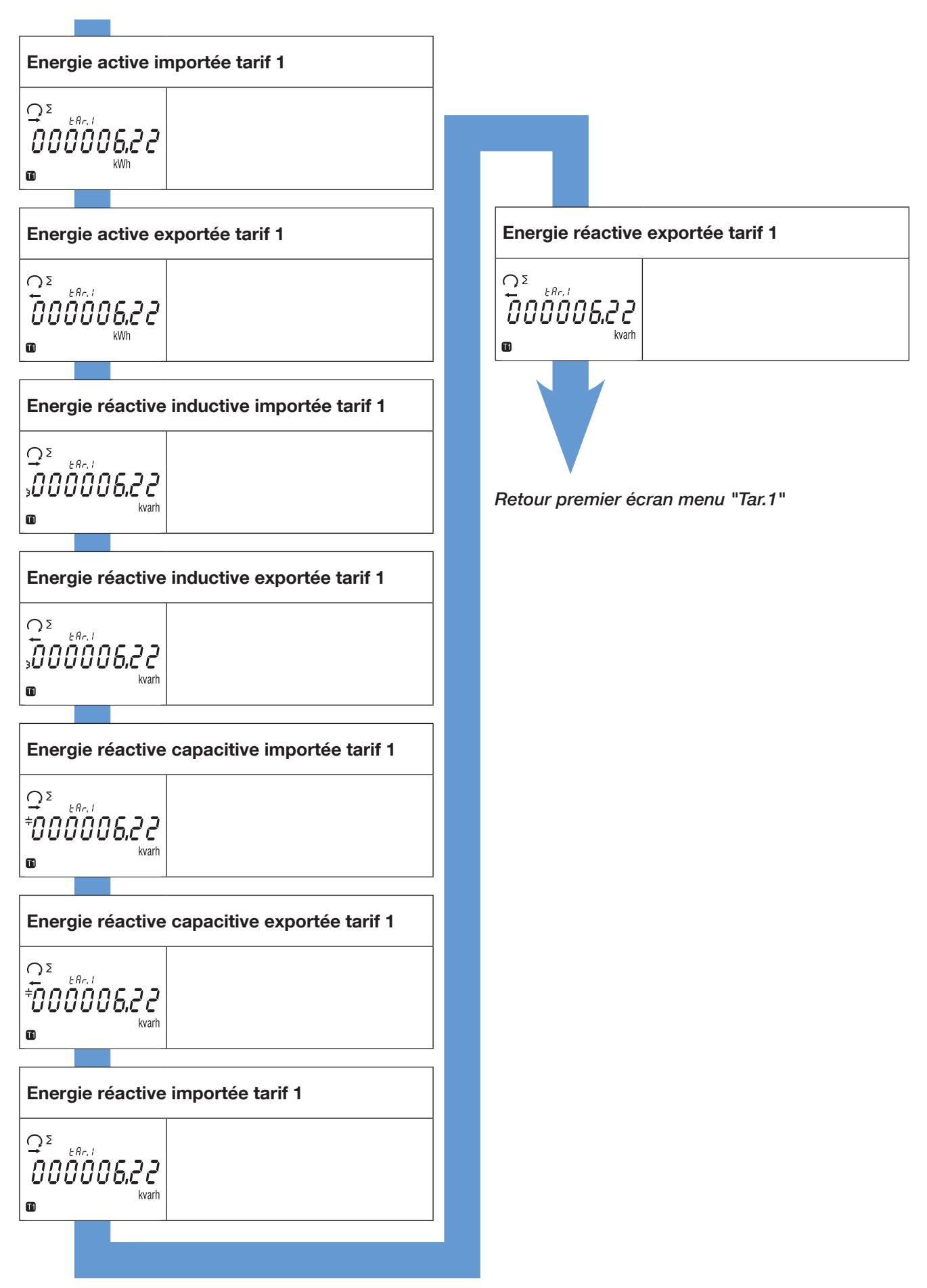

### 10.2. Vue détail menu Tarif 2 "Tar.2"

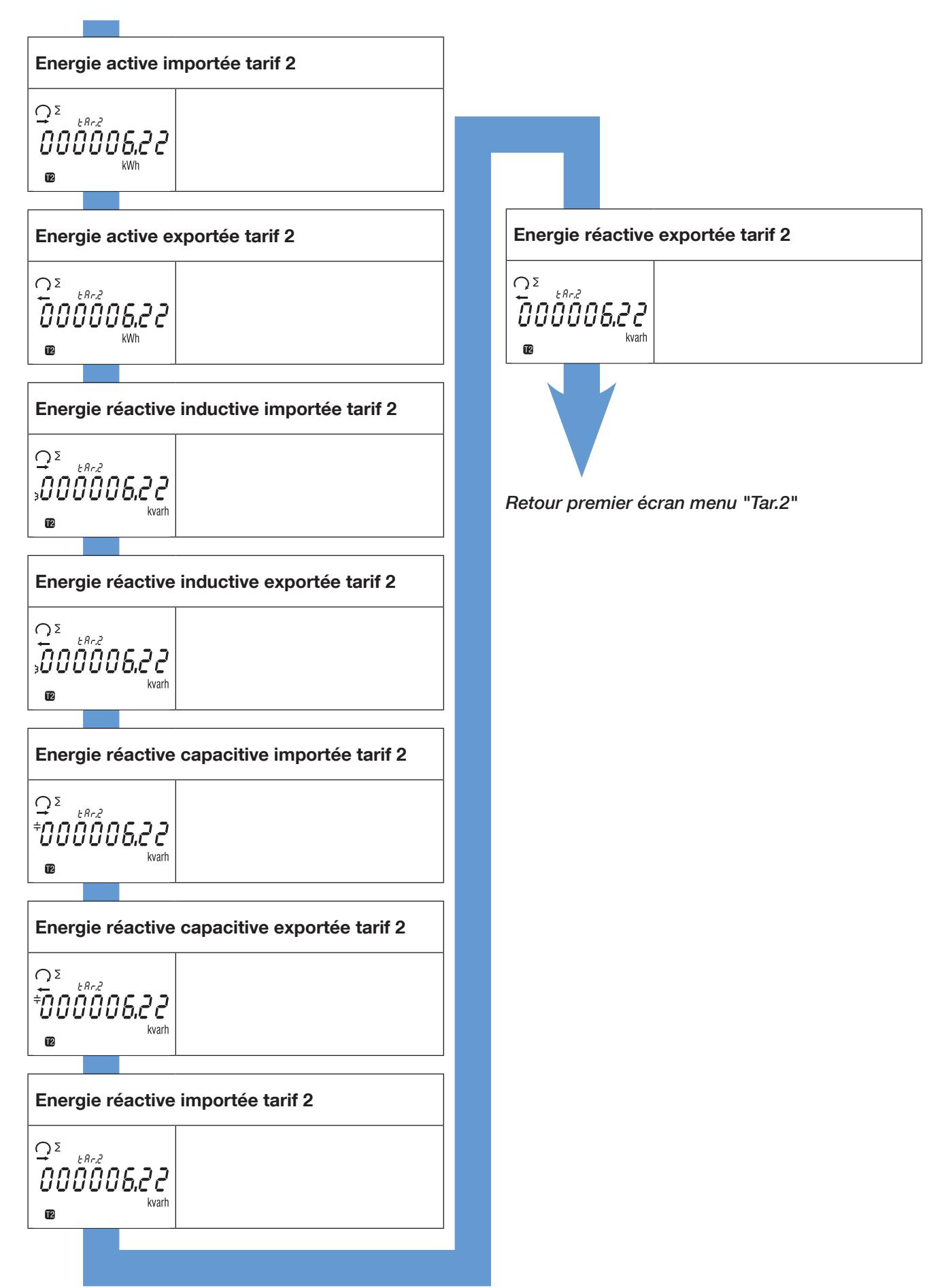

## 10.3. Vue détail menu Total "tot"

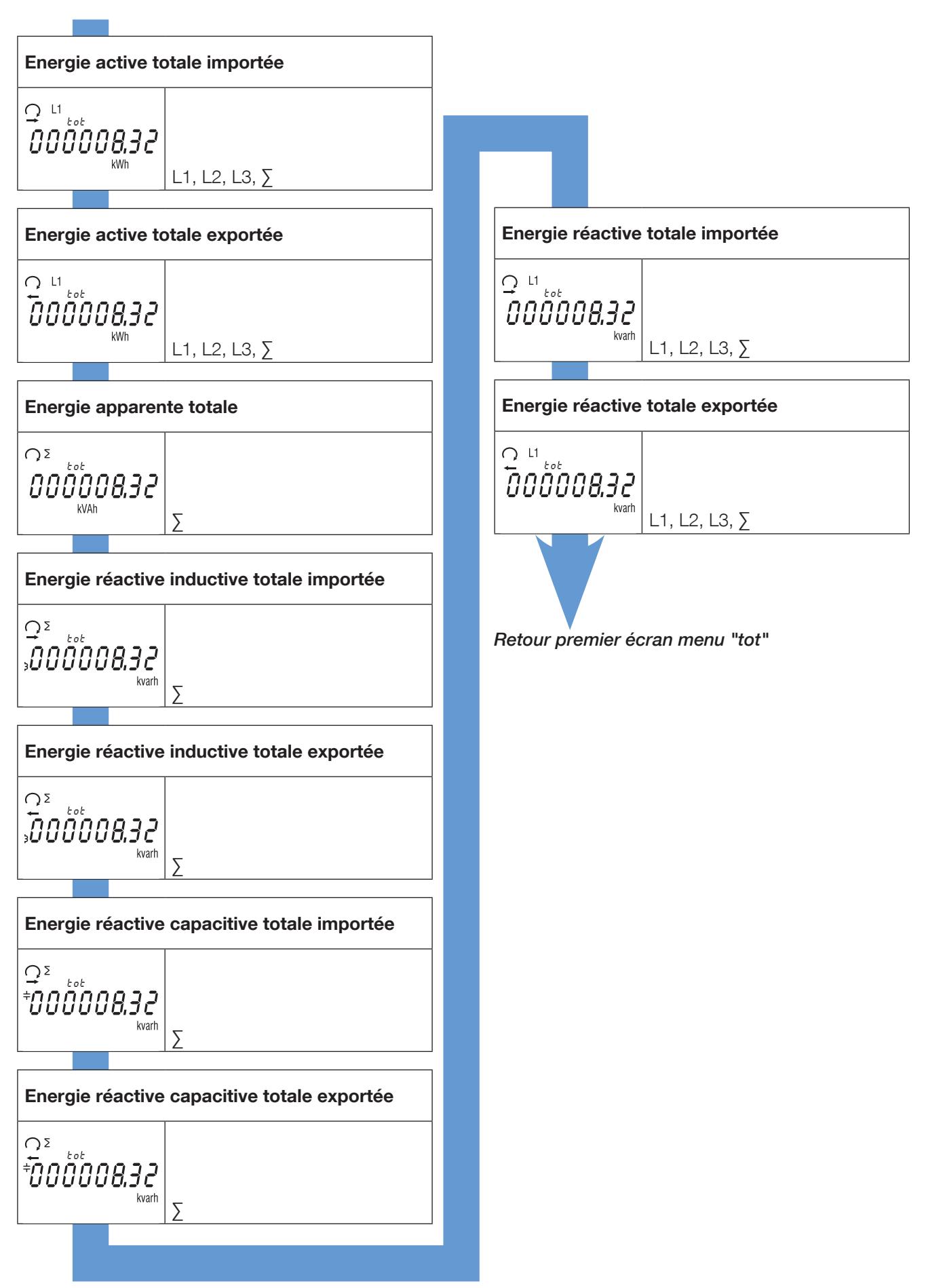

## 10.4. Vue détail menu valeurs partielles et bilan d'énergie "Par.b"

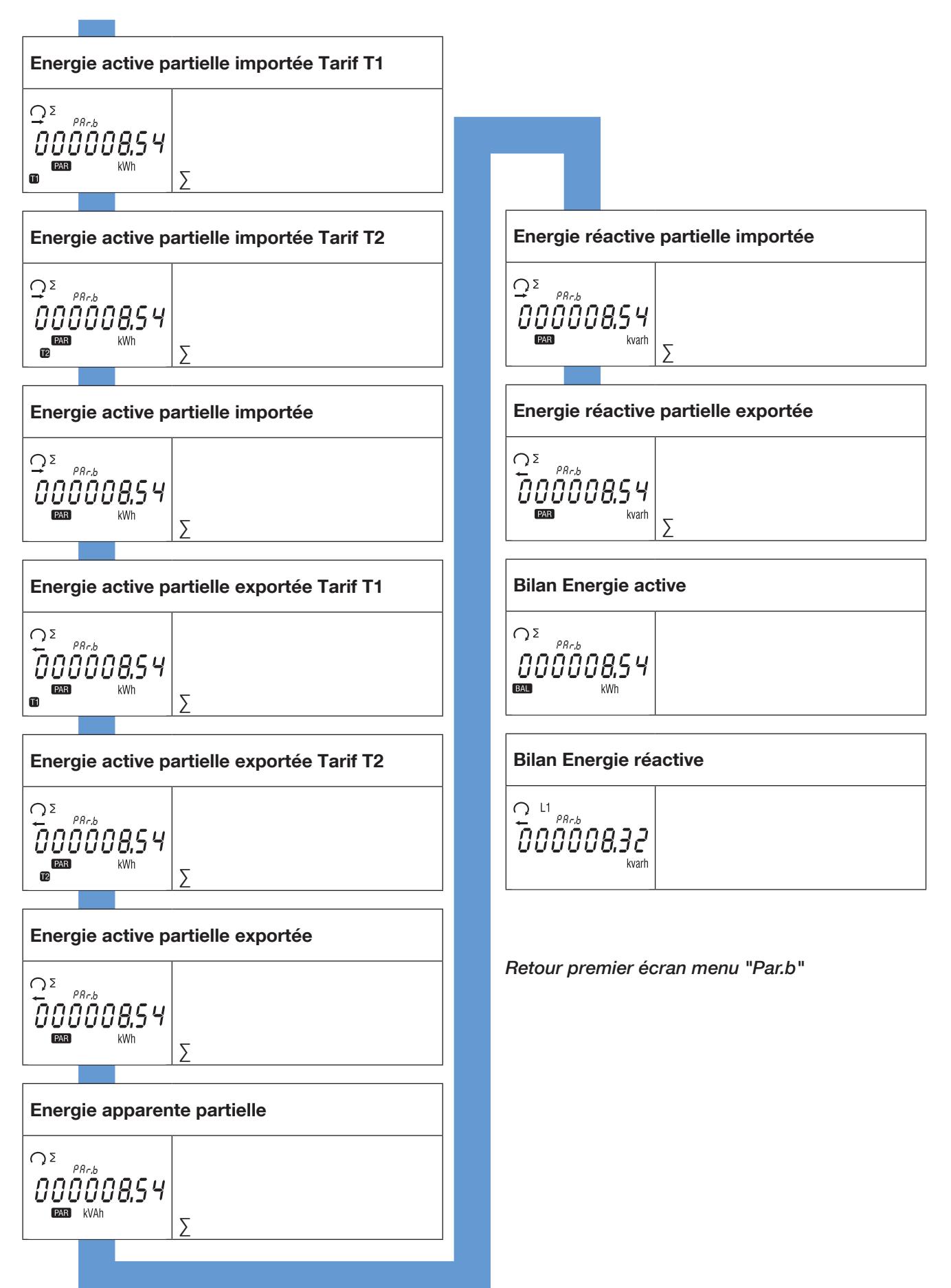

10.4.1. Démarrage du compteur d'énergies partielles

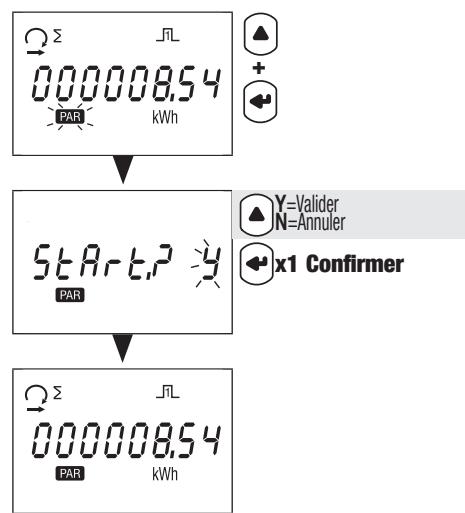

10.4.2. Arrêt du compteur d'énergies partielles

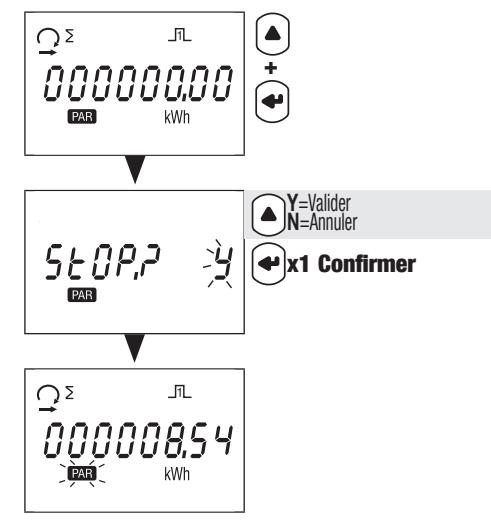

10.4.3. Remise à zéro du compteur d'énergies partielles

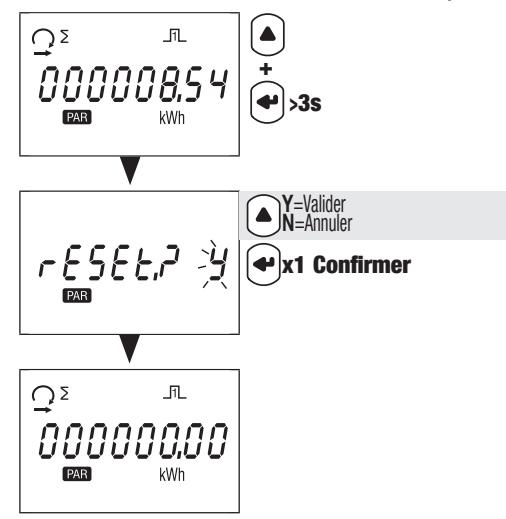

## 10.5. Vue détail menu valeurs instantannées "rt"

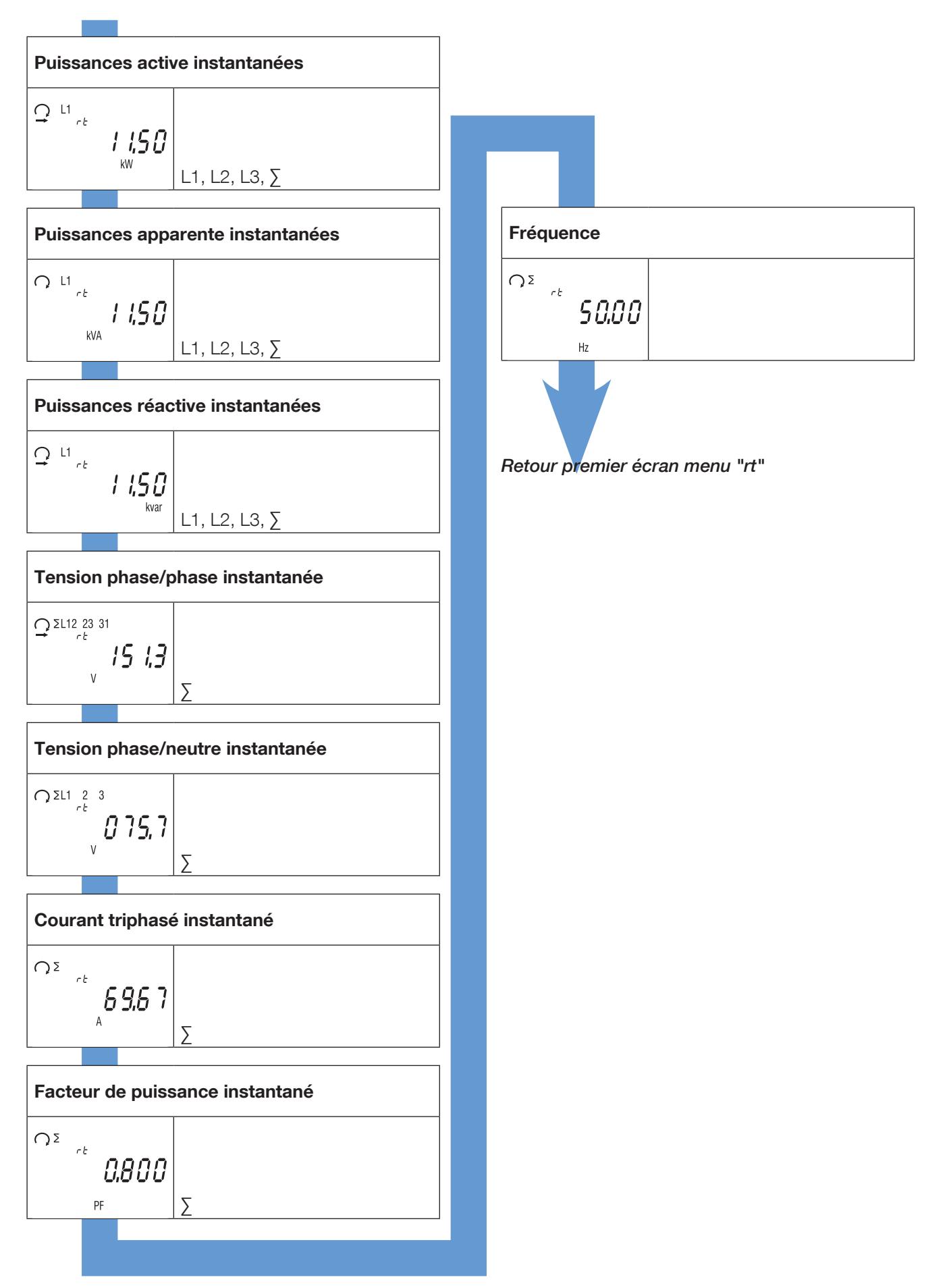

## 10.6. Vue détail menu "info"

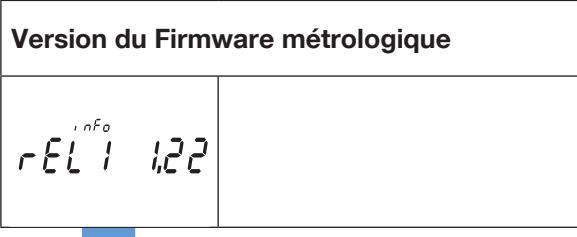

Version du Firmware non-métrologique

$$
\textcolor{blue}{\tau\,\epsilon\,\overset{\textcolor{blue}{\phantom{.}}}{\ell\,\overset{\textcolor{blue}{\phantom{.}}}{\ell}}\, \overset{\textcolor{blue}{\phantom{.}}}{\phantom{.}}\, \textcolor{blue}{\phantom{.}}\, \textcolor{blue}{\phantom{.}}\, \textcolor{blue}{\phantom{.}}\, \textcolor{blue}{\phantom{.}}\, \textcolor{blue}{\phantom{.}}\, \textcolor{blue}{\ell\,\epsilon\,\overset{\textcolor{blue}{\phantom{.}}}{\ell}}\, \textcolor{blue}{\phantom{.}}\, \textcolor{blue}{\phantom{.}}\, \textcolor{blue}{\
$$

Checksum du Firmware métrologique

 $ES^{\text{free}}$  1831

Checksum du Firmware non-métrologique

$$
cos\theta^{\prime\prime}cos\theta
$$

Port de communication installé  $na<sub>odbu</sub>5$ 

Retour premier écran menu "info"

## 11. MESSAGES DE DIAGNOSTIC

Les messages suivants apparaissent en cas d'erreurs de racordement ou de dysfonctionnement.

### 11.1. Phases manquantes

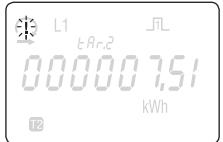

• Si une ou plusieurs phases ne sont pas détectées, le point d'exclamation  $\frac{1}{\sqrt{2}}$  clignote sur l'écran. Exemple: une des phases n'est pas détectée.

## 11.2. Inversion de phases

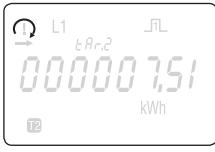

- Si une séquence de phase 123 est détectée, l'icône  $\ell$  ) est affiché.
- Si une séquence de phase 132 est détectée, l'icône  $\langle \cdot \rangle$  est affiché.

### 11.3. Dysfonctionnement

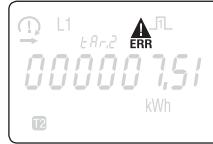

• Quand ce message est affiché, le compteur présente un dysfonctionnement et doit être remplacé.

## 12. ASSISTANCE

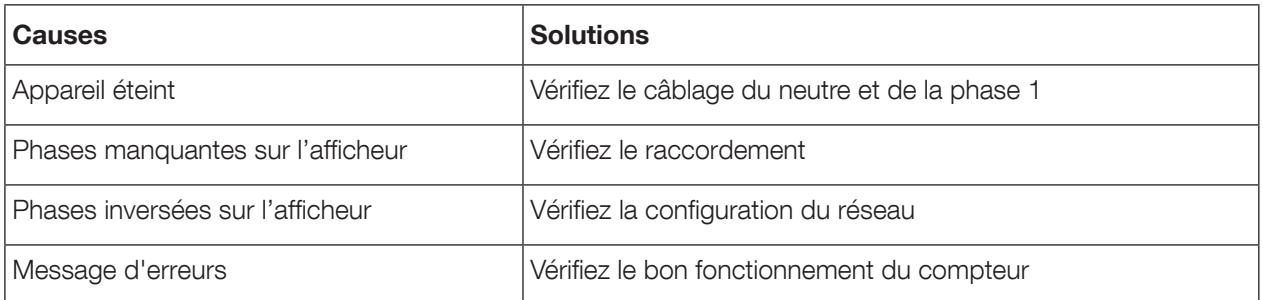

# 13. CARACTÉRISTIQUES

 $\overline{a}$ 

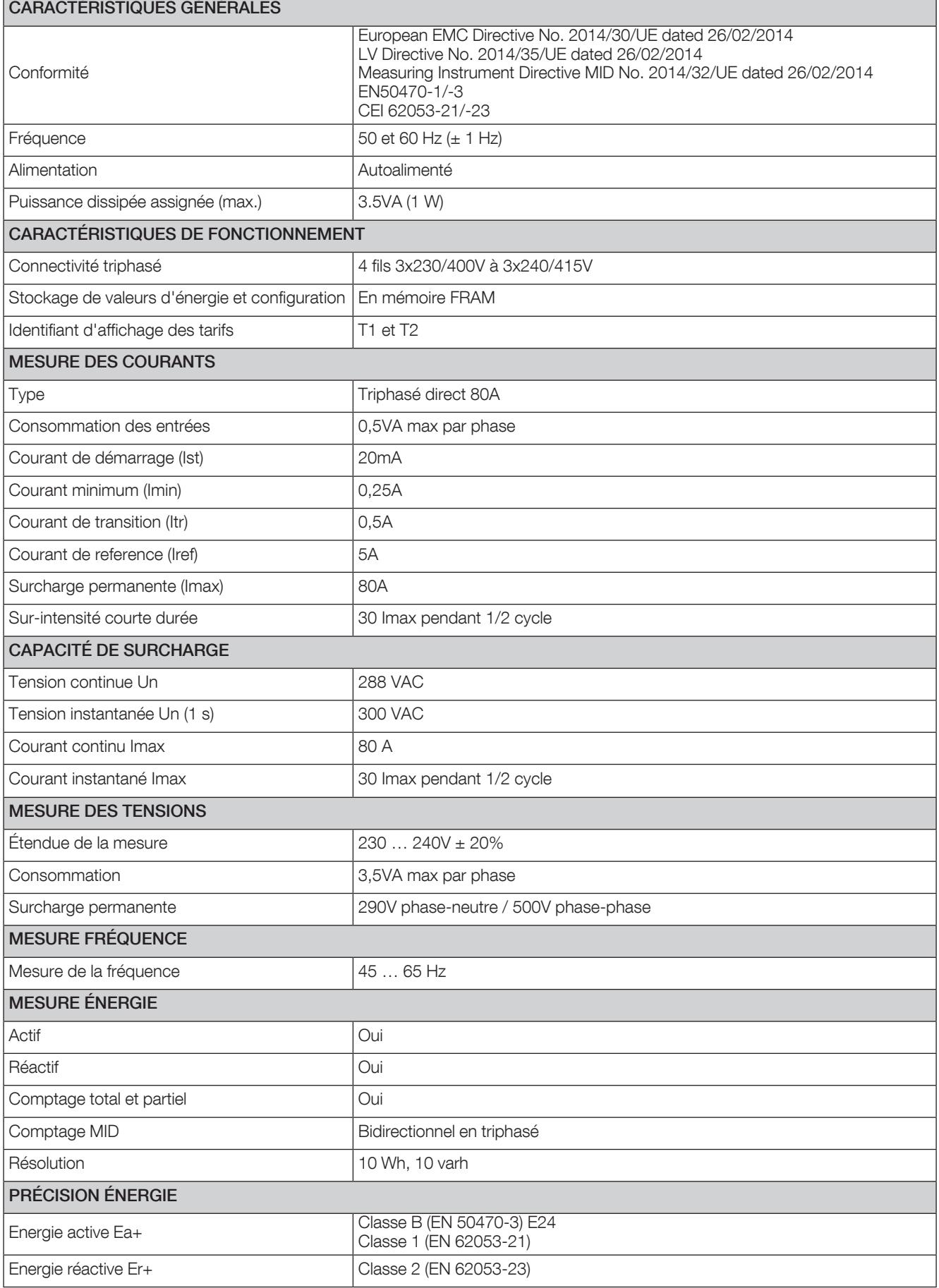

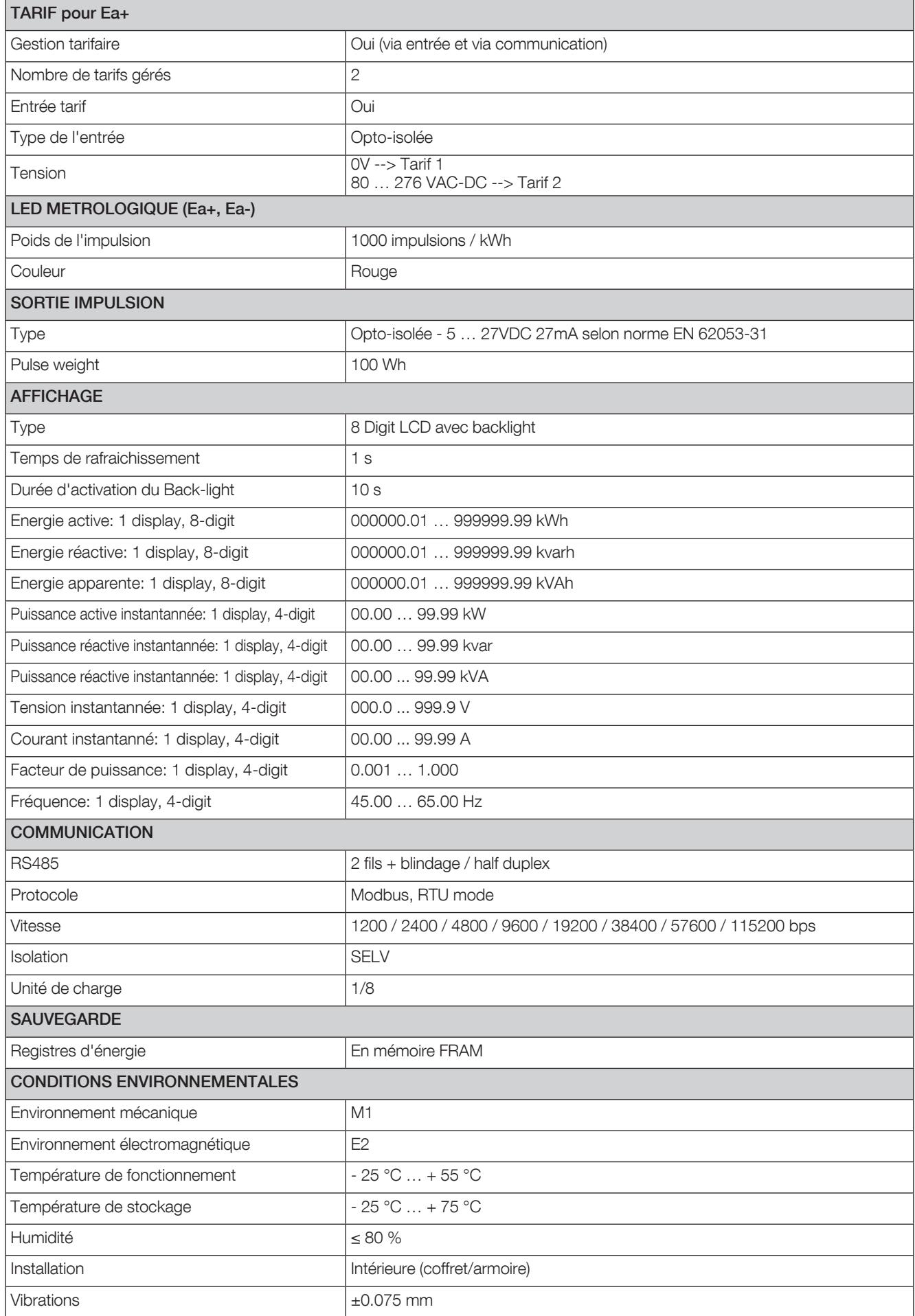

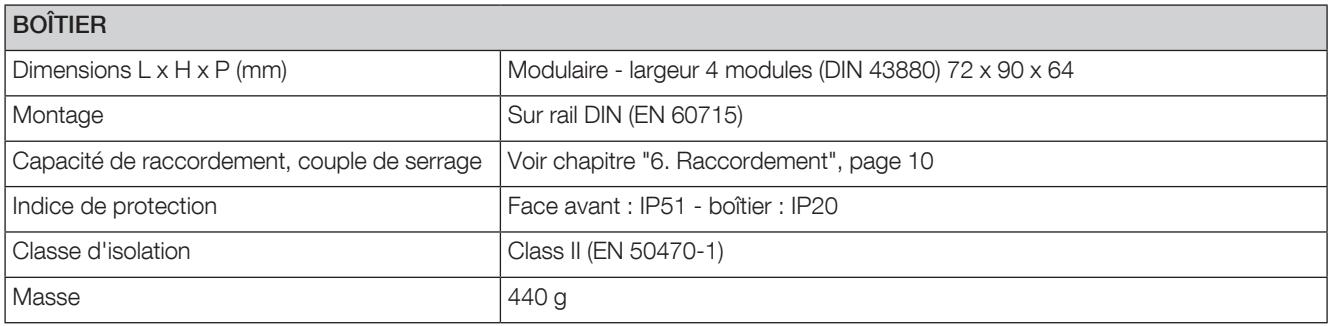

# 14. LEXIQUE DES ABRÉVIATIONS

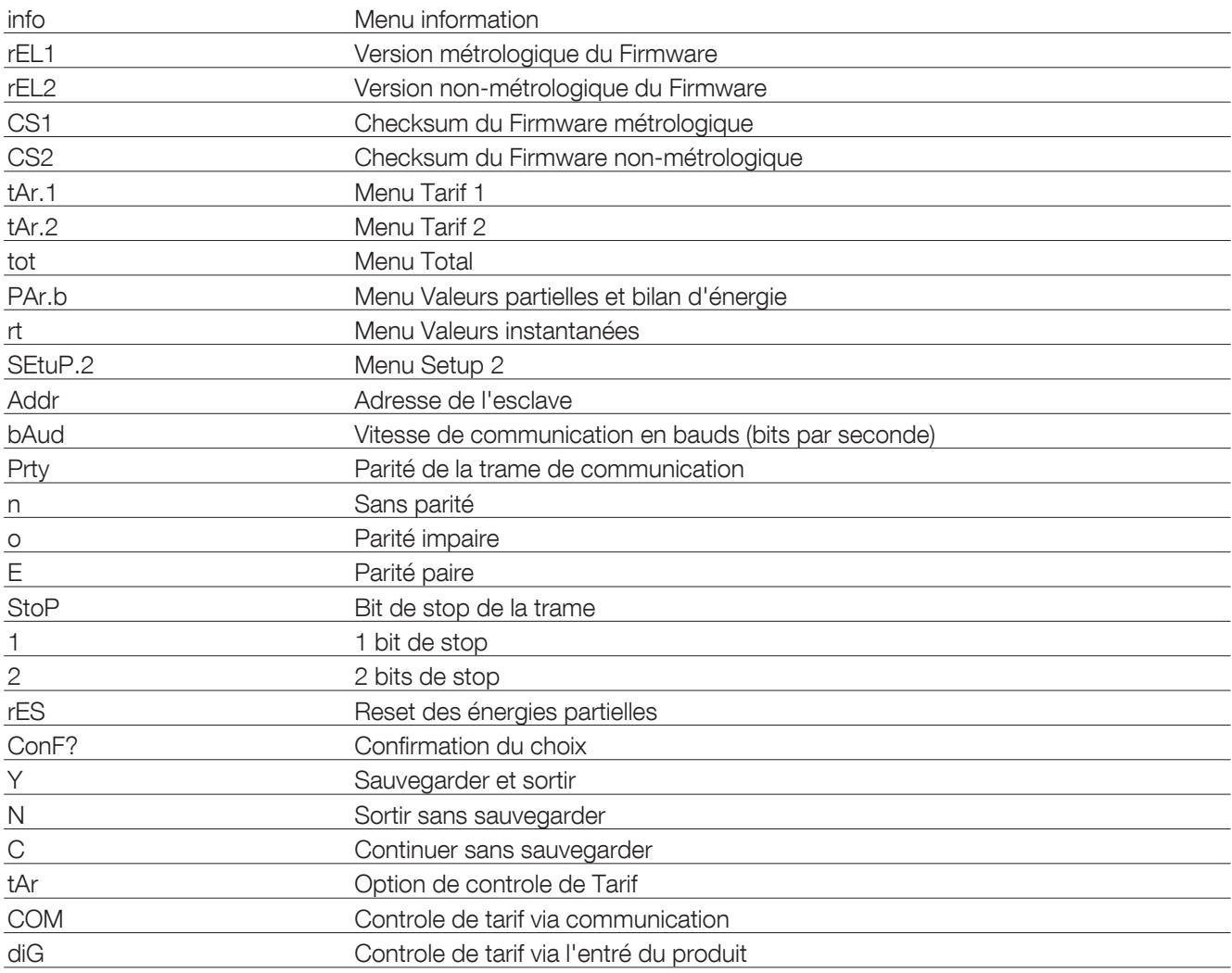

CORPORATE HQ CONTACT: SOCOMEC SAS 1-4 RUE DE WESTHOUSE 67235 BENFELD, FRANCE

www.socomec.com

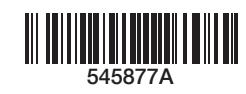

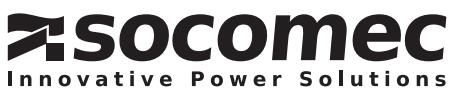